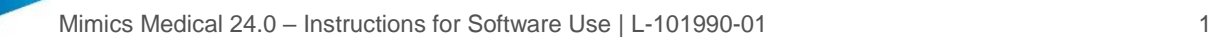

## 1 Beschrijving van de Mimics Medical software En plug-ins

Materialise Mimics Medical, in het kort 'Mimics Medical', is een softwareprogramma dat toelaat medische beeldvorming (zoals CT en MRI) te visualiseren en segmenteren en driedimensionale objecten weer te geven. Mimics Medical kan worden gebruikt als medisch hulpmiddel, binnen de grenzen van het hieronder beschreven bedoelde gebruik.

Mimics Medical kan gebruikt worden om stapels tweedimensionale afbeeldingen van allerlei formaten, waaronder DICOM 3.0, BMP, TIFF, JPG en onbewerkte beelden, in te laden en te verwerken. Zodra beelden verwerkt zijn, kunnen ze voor vele 'Engineering on Anatomy' doeleinden gebruikt worden, zoals meting, ontwerp, modellering en 3D printen.

Mimics Medical stelt gebruikers in staat de segmentatie van medische beeldvorming, zoals CT en MRI scans, te controleren en te verbeteren. Opgeleide softwaregebruikers kunnen gemakkelijk en nauwkeurig 3D-modellen definiëren, die vervolgens in Mimics Medical worden gebruikt voor de visualisering, meting, planning van behandelingen en de productie van outputbestanden voor additieve vervaardiging (3D-printing).

Aan Mimics Medical kunnen ook softwarepakketten van derden worden gekoppeld.

Mimics Medical kan worden uitgebreid met extra functies via plug-ins. Mimics Medical plug-ins kunnen worden gebruikt als medisch hulpmiddel, binnen de grenzen van het beoogde gebruik van Mimics medical.

Mimics Medical is niet bedoeld om de prestaties van een medisch hulpmiddel te voorspellen.

### 2 Gebruiksindicaties

Mimics Medical is bedoeld voor gebruik als software-interface en beeldsegmentatiesysteem voor de transfer van medische beeldvormingsinformatie naar een outputbestand. Mimics Medical is ook bedoeld voor meting en planning van behandelingen.

De output van Mimics Medical kan worden gebruikt voor de productie van fysieke replica's van het outputbestand aan de hand van traditionele of additieve productiemethoden.

De fysieke replica's kunnen worden gebruikt om diagnoses te stellen in het domein van orthopedische, maxillofaciale en cardiovasculaire toepassingen.

Bij gebruik van Mimics Medical is steeds een deskundig klinisch oordeel vereist.

### 3 Contra-indicaties

Mimics Medical is niet bedoeld voor mammografische beeldvorming.

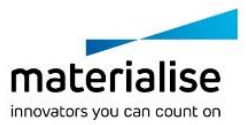

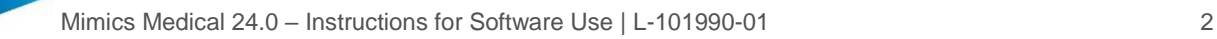

## 4 Waarschuwingen en aanbevelingen

Mimics Medical software mag uitsluitend gebruikt mogen worden door opgeleide medische vakmensen. Om de ervaring te verbeteren, raden we aan dat alle gebruikers deelnemen aan een training van een Materialise-expert. Zoals bepaald in de licentieovereenkomst voor eindgebruikers, garandeert Materialise gedurende de garantieperiode dat Mimics Medical grotendeels zal werken in overeenstemming met de functionele specificaties in de documentatie. Elke andere garantie, expliciet of impliciet, inclusief maar niet beperkt tot enige garantie met betrekking tot geschiktheid voor het doel, veiligheid, prestaties of effectiviteit van de medische toepassing of het apparaat waarvoor Mimics Medical wordt gebruikt, wordt afgewezen. De output van (semi-)automatische segmentatiefuncties in Mimics Medical moet voor elke toepassing door de gebruiker worden gecontroleerd.

Een inter-slice en in-slice afstand van minder dan 1mm wordt aanbevolen voor behandelingsbeslissingen gebaseerd op 3D reconstructies voor pre-operatieve planning of 3D printen.

Mimics Medical geeft meetwaarden weer met 4 cijfers na de decimale punt. De nauwkeurigheid van de metingen is beperkt door de pixelgrootte van de beelden.

Door de gebruiker geschreven Python scripts moeten voor elk doel door de gebruiker worden gevalideerd. Python scripts geschreven voor vorige versies van Mimics Medical moeten opnieuw gevalideerd worden door de gebruiker alvorens toegepast te worden op de huidige versie.

## 5 'Best practice' tips en voorzorgsmaatregelen

Opgelet: Volgens de federale wetgeving van de VS mag dit hulpmiddel uitsluitend door of op voorschrift van een arts worden verkocht.

Mimics Medical kan ook worden gebruikt door biomedische ingenieurs of door personeel dat gelijkwaardig is door opleiding of ervaring. Bij gebruik van de resultaten is steeds een deskundig klinisch oordeel vereist.

Houd er rekening mee dat de kwaliteit van de medische beeldvorming de accuraatheid van het 3D model in Mimics Medical bepaalt. Scanprotocollen worden aan de discretie van de gebruiker overgelaten, maar we verwijzen naar de industrienormen en raden aan ze te volgen. Enkel beelden die minder dan zes maanden eerder werden gemaakt, mogen worden gebruikt voor het plannen en/of evalueren van behandelingsopties.

Let erop dat het Dicom-coördinatensysteem teruggezet wordt voor elke Dicom-reeks afkomstig van alle Hitachi scanners en van Siemens Symphony, Sonata en Harmony scanners met softwareversies ouder dan Syngo MR B13.

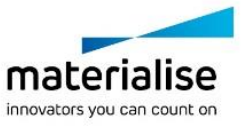

## 6 Instructies voor gebruik

#### 6.1. Mimics Medical opstarten

Dubbelklik, nadat u de software op uw PC heeft geïnstalleerd, op het Mimics Medical icoon op uw bureaublad. U kunt ook klikken op: **Start** → **Alle Programma's** → **Materialise Software** → **Mimics Medical** om te beginnen. Let erop dat u de Medical editie selecteert voor klinische toepassingen.

Materialise software is beveiligd met een licentiesleutelbestand (key file). Wanneer u Mimics Medical de eerste keer opstart of wanneer uw sleutel vervallen is, zal de 'Key Request Wizard' automatisch opstarten om u te helpen bij het registratieproces. Beschikbare opties worden uitgelegd in de '**User Guide**'. We raden u aan 'instant activation' te selecteren in de Key Request Wizard. Dit zal uw licentiesleutelbestand automatisch vernieuwen wanneer het vervalt, indien u toegang heeft tot het internet.

### 6.2. Mimics Medical plug-ins installeren

Controleer eerst of Mimics Medical correct is geïnstalleerd en geactiveerd. Download de plug-in op de website van Materialise en voer het installatieprogramma uit. Start Mimics nadat u de installatiewizard met succes voltooid hebt. U kunt de correcte installatie controleren door naar **Help** → **About** te gaan en te controleren of de plug-in in het vak Over staat. Raadpleeg voor gebruik de gebruikershandleiding van de plug-in die beschikbaar is in het menu **Plugin Guides**.

Sommige plug-ins vereisen mogelijk een aparte activering. Ga naar de wizard voor het aanvragen van een sleutel om het activeringsproces te starten.

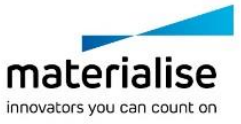

### 6.3. Minimale systeemvereisten

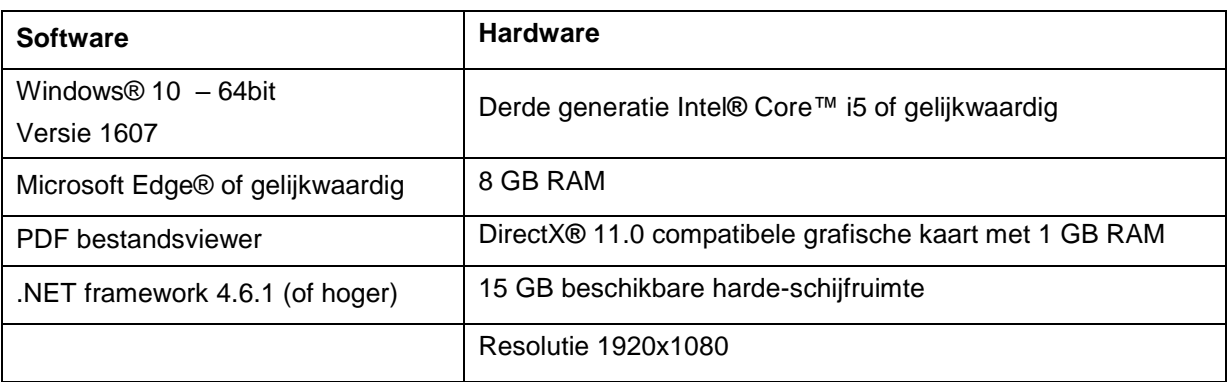

Opmerking: Mac® gebruikers kunnen de Mimics Innovation Suite installeren met behulp van Boot Camp® in combinatie met een ondersteund Windows OS.

### 6.4. Aanbevolen systeemvereisten

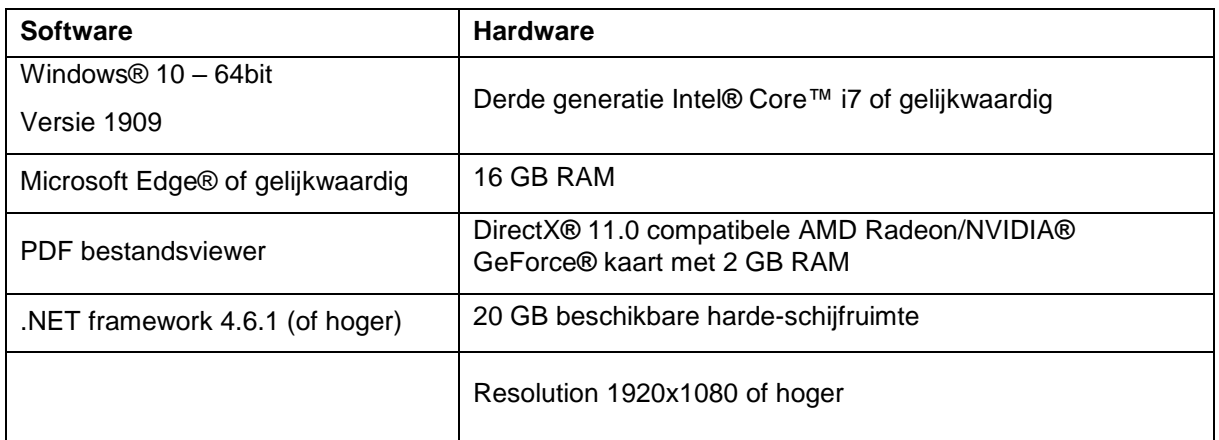

Opmerking: Andere kwalificaties kunnen van toepassing zijn. Om te werken met datasets groter dan 1GB moet het systeem voldoen aan de aanbevolen systeemvereisten. Geavanceerde segmentatietools als 'Smart Expand' en 'Coronary segmentation' vereisen de aanbevolen hardware ook voor kleinere data. Bij het werken met 4D- of multi-stack-data neemt de benodigde hoeveelheid RAM toe naarmate u meer beeldreeksen in het project importeert.

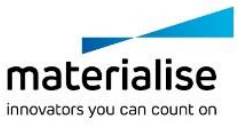

Het wordt aangeraden onze software te gebruiken binnen een hardware en/of software omgeving waarin cyber security controls geïmplementeerd zijn, inclusief antivirus en firewall.

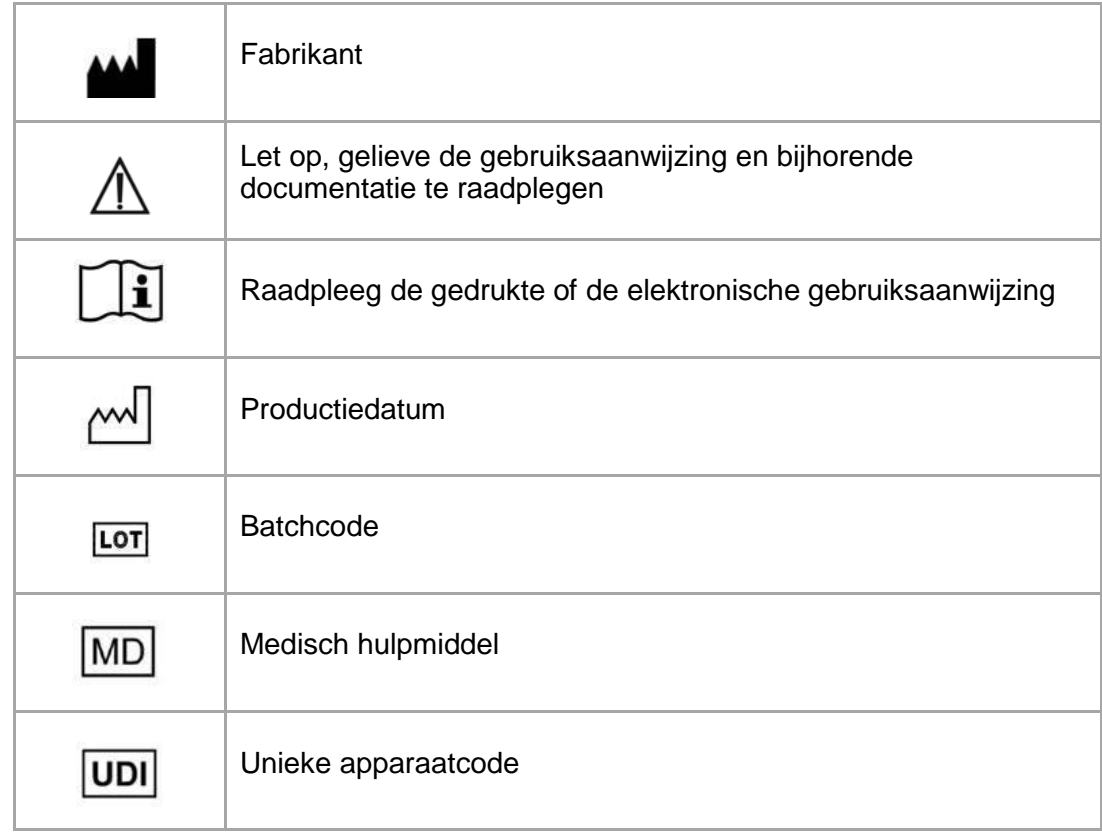

De gebruiksaanwijzing voor Materialise Mimics Medical wordt in elektronische vorm geleverd in PDF-formaat op [www.materialise.com/electronic-instructions-for-use.](http://www.materialise.com/electronic-instructions-for-use) Een gedrukte versie kan worden aangevraagd door een e-mail te sturen naar [leaflet@materialise.be](mailto:leaflet@materialise.be) en wordt zonder meerprijs binnen 7 kalenderdagen verstrekt.

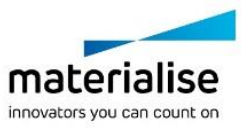

# 7 Contactgegevens van de fabrikant

#### **Vervaardigd in Mei 2021 door:**

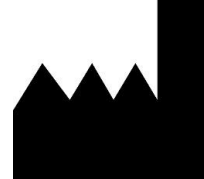

Materialise NV Technologielaan 15 3001 Leuven, Belgium Phone: +32 16 39 66 11 **[http://www.materialise.com](http://www.materialise.com/)**

CE 1639

Mimics Medical is een product met CE-markering.

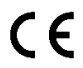

Mimics plug-ins zijn software voor medische hulpmiddelen van klasse I.

© 2021 – Materialise N.V. Alle rechten voorbehouden.

Materialise, het Materialise logo en de Mimics productnaam zijn handelsmerken van Materialise NV.

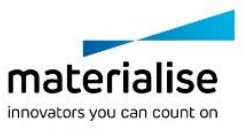